گاهی مواقع ممکن است به هر دلیلی، سابقه بیمه تامین اجتماعی برخی از افراد دچار مشکل شود. در این شرایط، آنها میتوانند با **[اعتراض به سوابق تامین اجتماعی](https://mashwerat.com/%d8%a7%d8%b9%d8%aa%d8%b1%d8%a7%d8%b6-%d8%a8%d9%87-%d8%b3%d9%88%d8%a7%d8%a8%d9%82-%d8%aa%d8%a7%d9%85%db%8c%d9%86-%d8%a7%d8%ac%d8%aa%d9%85%d8%a7%d8%b9%db%8c/)** راحتتر شرایط را پیگیری کنند و امکان اعتراض به سوابق بعد از بازنشستگی نیز وجود دارد. این امر برای همه کارگران و کارمندان در تمامی مشاغل امکانپذیر است و هر کسی که متوجه هرگونه اخالل در سوابق خود شود، میتواند برای پیگیری آن اقدام کند.

احتمال وجود اختالل و مشکل در سابقه بیمه تامین اجتماعی افراد بسیار زیاد است. در صورت بروز مشکالت این چنینی، هر کسی میتواند برای اعتراض به سوابق تامین اجتماعی خود اقدام کند. با این حال، برای انجام این کار باید مراحل خاصی طی شوند. برای اطالع از نحوه اعتراض به سوابق ناموجود و مشاهده متن نمونه نامه اعتراض به سوابق بیمه می توانید با کارشناسان ما در مشورت در تماس باشید .

## **نحوه اعتراض به سوابق تامین اجتماعی از طریق سایت**

بیمه شدگان تامین اجتماعی خیلی راحت میتوانند از طریق وب سایتهای این سازمان، به صورت اینترنتی به سوابق بیمه خود اعتراض کنند. به منظور انجام این کار، سازمان بیمه تامین اجتماعی خدماتی برای افراد در نظر گرفته است که آنها میتوانند به صورت غیرحضوری، بخش زیادی از این خدمات را دریافت کنند.

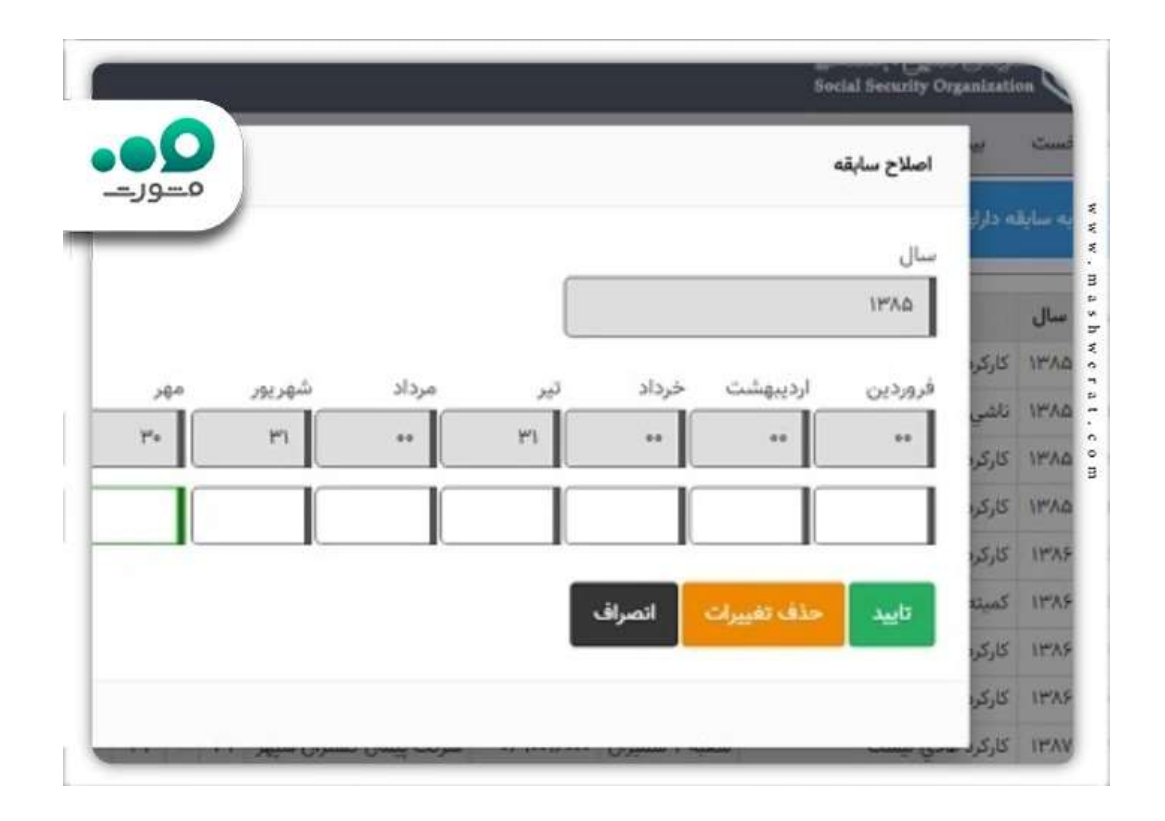

از این رو، سازمان تامین اجتماعی برای تسریع و تسهیل ثبت درخواست اعتراض به سابقه بیمه تامین اجتماعی، بستری برای بیمه شدگان ارائه کرده است. افراد میتوانند با ورود به وبسایت اینترنتی [ir.tamin.eservices،](https://eservices.tamin.ir/view/index.html) بهراحتی کارهای پیگیری اعتراض به سوابق بیمه تامین اجتماعی خود را انجام دهند.

افراد بعد از ورود به این وبسایت، خیلی راحت میتوانند بدون هیچ مشکلی میزان سابقه پرداخت بیمه خود را مشاهده کنند. در این سایت، زمان دقیق آغاز پرداخت حق بیمه و پرداخت هزینه مورد نیاز برای هر ماه را با جزئیات نشان میدهد.

همچنین اگر میخواهید بدانید که تا چه مدت دیگر از سازمان تامین اجتماعی بازنشسته میشوید، همین سایت به شما کمک میکند. زیرا همان طور که گفتیم، در این وبسایت جزئیات پرداخت بیمه در هر ماه درج شده است و خیلی راحت میتوانید متوجه شوید که چه مدت دیگر از تامین اجتماعی بازنشسته میشوید.

**نحوه اعتراض به سوابق ناموجود تامین اجتماعی**

در قسمت قبلی متوجه شدید که چطور باید فرایند اعتراض به سوابق بعد از بازنشستگی از سازمان تامین اجتماعی را انجام دهید. اکنون باید بدانید که اگر متوجه شدید یک یا چند ماه از زمانی که شما بیمه خود را پرداخت کردهاید، در سامانه وجود ندارد، باید برای بازگرداندن آن اعتراض بزنید.

نحوه اعتراض به سوابق ناموجود تامین اجتماعی نیز از طریق وبسایت ذکر شده انجام میشود. افراد فقط باید وارد این وبسایت شده و گزینه ورود را انتخاب کنند. در این مرحله، کادری برای آنها نمایش داده میشود که باید در آن نام کاربری و رمز عبور خود را وارد کنند. بعد از انتخاب گزینه تایید یا ورود، میتوانند به صفحه اصلی بروند.

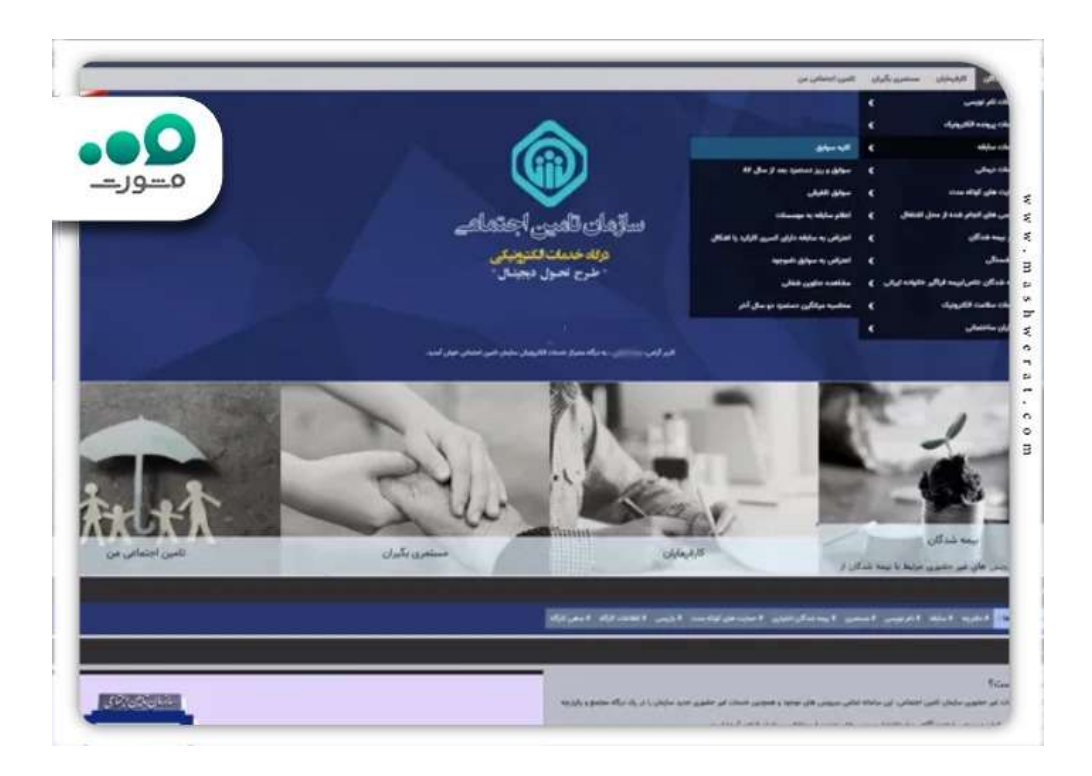

برای پیگیری و [مشاهده سوابق بیمه تامین اجتماعی](https://mashwerat.com/%d9%85%d8%b4%d8%a7%d9%87%d8%af%d9%87-%d8%b3%d9%88%d8%a7%d8%a8%d9%82-%d8%a8%db%8c%d9%85%d9%87-%d8%aa%d8%a7%d9%85%db%8c%d9%86-%d8%a7%d8%ac%d8%aa%d9%85%d8%a7%d8%b9%db%8c/) پرداخت نشده، باید روی قسمت بیمه شدگان کلیک کنید و گزینه خدمات سابقه و سپس اعتراض به سوابق ناموجود را انتخاب نمایید. صفحهای برای شما باز میشود که در آنجا میتوانید خیلی راحت اعتراض خود را وارد کنید. بعد از انتخاب کادر آبی رنگ در پایین صفحه سمت راست، باید فرمی که برای شما نمایش داده میشود را با استفاده از اطالعات درست کامل کنید و ذخیره را بزنید. بعد از انجام همه این کارها، درخواست اعتراض شما برای سوابق ناموجود تامین اجتماعی به صورت اینترنتی ثبت میشود. البته الزم به ذکر است که متقاضیان برای اعتراض به سوابق بیمه ناموجود تامین اجتماعی خود، باید حتما از قبل در سامانه این سازمان ثبت نام کرده باشند.

**اعتراض به سابقه دارای کسری کارکرد یا اشکال**

همان طور که پیش از این نیز گفتیم، ممکن است گاهی مواقع برخی از سوابق بیمه تامین اجتماعی ناموجود باشند. در مقابل، گاهی مواقع هم ممکن است سابقه پرداختی برخی از بیمه شدگان دارای اشکال و یا کسری کارکرد باشد. به منظور برطرف کردن این مشکل، بیمه شدگان باید مانند روشهای قبل اعتراض بزنند. در این قسمت، به صورت مفصل درباره نحوه اعتراض به سوابق تامین اجتماعی دارای کسری کارکرد یا اشکال توضیح خواهیم داد.

مانند روش قبل، بیمهشدگان باید اول از همه وارد وبسایت سازمان تامین اجتماعی به آدرس ir.tamin.eservicesشوند. در این مرحله، گزینه ورود به سامانه را انتخاب کرده و اطالعات مورد نیاز را وارد نمایند. حاال باید گزینه بیمهشدگان را انتخاب کنند و بعد از کلیک روی گزینه خدمات سابقه، بخش اعتراض به سابقه دارای کسری کارکرد یا اشکال را بزنند.

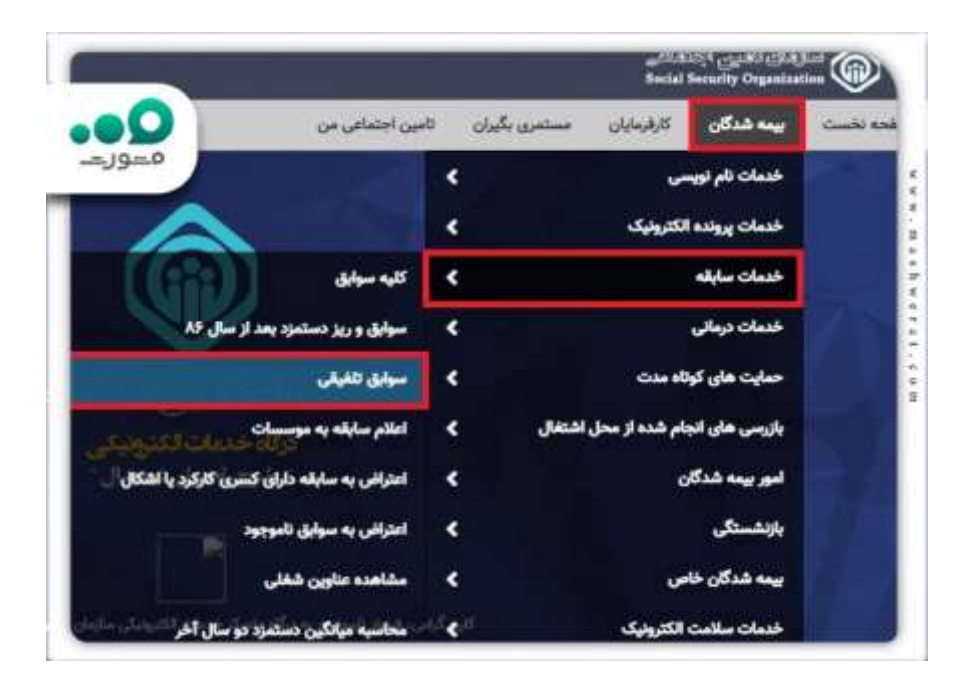

در این قسمت صفحهای برای شما نمایش داده میشود که در آن میتوانید همه سوابق پرداخت بیمه تامین اجتماعی خود را مشاهده کنید. بازنشستگان نیز می توانند برای اعتراض به سوابق بعد از بازنشستگی اقدام کنند.

برای ثبت درخواست به سوابق دارای اشکال یا کسری کارکرد، گزینه ویرایش را انتخاب کنید. سپس تغییرات مورد نیاز را اعمال کنید و روی گزینه تایید، در قسمت پایین سمت راست ضربه بزنید. در قدم بعدی مجدداً كلید تایید و ارسال در قسمت پایین سمت راست را انتخاب نمایید.

بعد از انجام همه این کارها، اعتراض به سوابق تامین اجتماعی دارای اشکال یا کارکرد برای شما ثبت خواهد شد. همه بیمه شدگان میتوانند از طریق سامانه تامین اجتماعی، به صورت اینترنتی اعتراض خود را وارد کنند. از این رو، هیچ نیازی به مراجعه حضوری به سازمان تامین اجتماعی نیست و این امر، کار بیمه شدگان را خیلی راحت کرده است.

## **نکات مهم درباره اعتراض به سابقه تامین اجتماعی**

اگر شما هم قصد دارید نسبت به سابقه پرداخت بیمه تامین اجتماعی خود اعتراض کنید، یا فرد بازنشسته ای هستید که قصد اعتراض به سوابق بعد از بازنشستگی را دارید، باید نکات مهمی در این باره بدانید .

به عنوان مثال، امکان اعتراض هم به صورت آنالین و هم به صورت حضوری وجود دارد. در صورتی که نتوانستید به صورت آنالین اعتراض خود را ثبت کنید، میتوانید به صورت حضوری به یکی از شعبههای سازمان تامین اجتماعی در محل زندگی خود مراجعه کنید. نحوه اعتراض به سوابق موجود تامین اجتماعی به صورت اینترنتی را نیز قبل از این برای شما توضیح دادیم.

اگر کارفرمایی دارید که بخشی از حق بیمه شما را پرداخت کرده و بخش دیگر را پرداخت نکرده، با استفاده از سامانه تامین اجتماعی میتوانید پیگیری کنید.

به منظور پیگیری این نوع مشکل، باید گزینه اعتراض به سوابق برای کسری یا اشکال را انتخاب کنید . این در حالی است که اگر کارفرما کل حق بیمه کارمند خود را پرداخت نکند، کارمند میتواند از طریق اعتراض به سوابق بیمه ناموجود را اقدام کند. برای اینکه برای ثبت اعتراض به مشکل برنخورید، بهتر است یک متن نمونه نامه اعتراض به سوابق بیمه را در اختیار داشته باشید. برای دریافت متن نمونه نامه اعتراض به سوابق بیمه می توانید با مشاوران ما در مشورت در تماس باشید تا شما عزیزان را راهنمایی کنند.

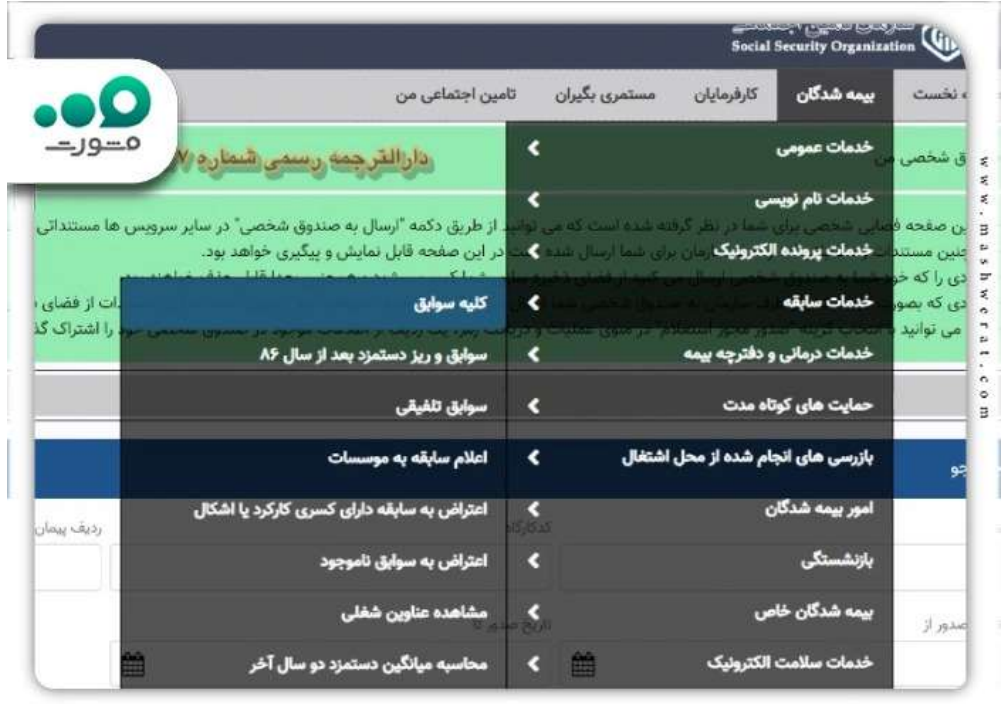

## **پیگیری اعتراض به سوابق بیمه تامین اجتماعی**

بیمه شده می تواند برای پیگیری اعتراض به سوابق بیمه تامین اجتماعی اقدام کند. در صورتی که سابقه بیمه اشتباه ثبت شده باشد، بر روی بخش ویرایش اطالعات کلیک نموده و در بخش های مشخص شده، تعداد صحیح روز کارکرد خود را ثبت کنند .در مرحله آخر نیز می توانند اعتراض خود را تأیید و ارسال نمایند.

توجه داشته باشید که هنگام پیگیری اعتراض به سوابق بیمه تامین اجتماعی، امکان ارسال درخواست مجدد تا هنگام رسیدگی به درخواست های ثبت شده وجود ندارد.

**پیگیری اعتراض به سوابق بیمه ناموجود تامین اجتماعی**

چنانچه سوابق بیمه شده کامل ثبت نشده باشد، این امکان را دارد که بر روی گزینه اعتراض به سوابق ناموجود کلیک نموده و اعتراض خود را وارد کند. در سامانه آنالسن، قسمتی بعنوان "تأمین اجتماعی من" در نظر گرفته شده که بیمه شدگان از طریق مراجعه به آن می توانند وضعیت آخرین درخواست های خود را پیگیری نمایند و از این طریق از نتیجه اعتراض ثبت شده خود اطالع یابند .

از سوی دیگر متقاضیان و بازنشستگان که مراحل اعتراض به سوابق بعد از بازنشستگی را انجام داده اند، میتوانند از طریق روش های زیر سوابق بیمه خود را چک کنند و مراحل استعالم و پیگیری اعتراض به سوابق بیمه تامین اجتماعی را انجام دهند:

از طریق نصب کردن نرم افزار تأمین اجتماعی من: بیمه شدگان با نصب کردن این برنامه می توانند از آخرین تعداد روز کارکرد سابقه و آخرین دستمزد خود مطلع شده و در صورت هرگونه اشتباه در سابقه بیمه برای اصالح آن اقدام کنند.

کد دستوری) USSD سرشماره 4#\*(: افراد براحتی می توانند با ثبت کردن کد ملی سابقه بیمه را از طریق تلفن همراه خود مشاهده و پیگیری نمایند.

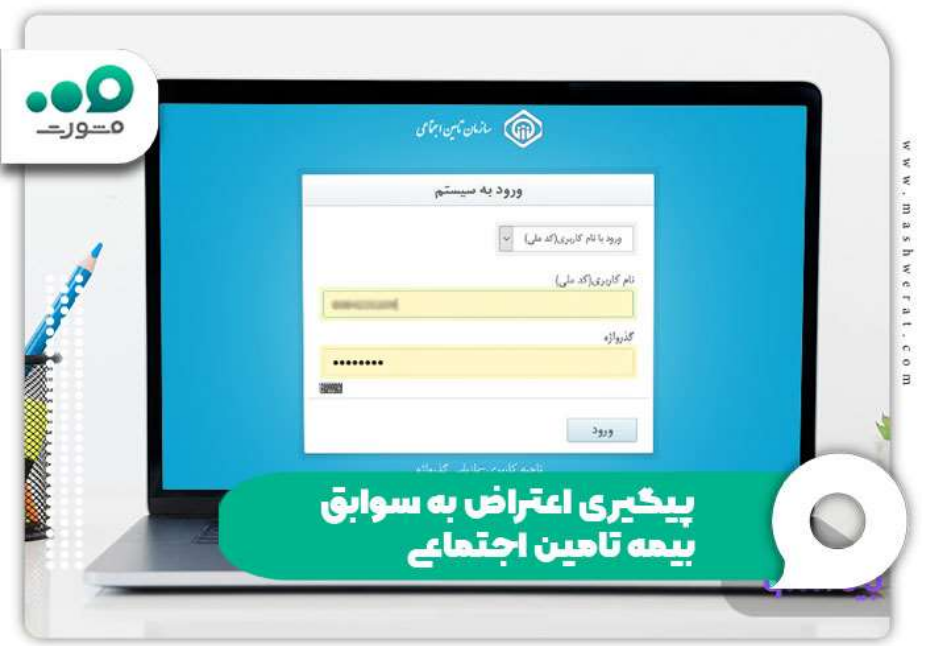

**مهمترین مدارک اعتراض به سوابق تامین اجتماعی**

بیمه شدگان باید هنگام مراجعه اسناد و مدارک خود از جمله فیش حقوقی، قرارداد کار، فهرست حضور و غیاب را به شعبه ارائه نموده و فرم ادعای سابقه را تکمیل نمایند. سازمان تأمین اجتماعی مدارک فرد را بررسی خواهد کرد و از محل کار بیمه شده در صورت نیاز بازرسی های الزم را انجام می دهد. در گام بعد موضوع در کمیته ادعای سابقه مطرح خواهد شد و با تأیید به کارفرما نامه ای جهت واریز حق بیمه ایام مذکور ابالغ شده و سوابق بیمه وی محاسبه می گردد.

**توجه** :اگر بازرسان تأمین اجتماعی به صورت دوره ای کارگاه بیمه شده را بازرسی کنند، این امکان را دارند که با تأیید کارکرد بیمه شده از بازرسی قبلی تا بازرسی جدید، سوابق جامانده فرد را اصالح نموده و برای کارفرما بدهی ایجاد نمایند. در این صورت دیگر نیازی به مراجعه حضوری برای تصحیح اشتباه در سوابق بیمه نیست.

## **خالصه مقاله اعتراض به سوابق تامین اجتماعی**

در این مقاله اطالعات کاملی درباره نحوه **اعتراض به سوابق تامین اجتماعی** و اعتراض به سوابق بعد از بازنشستگی را در اختیار شما قرار دادیم. همان طور که گفتیم بیمه شدگان میتوانند به دو صورت اینترنتی و حضوری برای درخواست و ثبت اعتراض اقدام کنند. با این حال، روش غیر حضوری خیلی سریعتر و راحتتر انجام میشود. عالوه بر این پیگیری اعتراض به سوابق بیمه تامین اجتماعی نیز امکان پذیر است .

شما میتوانید با کمک گرفتن از افراد متخصص در این زمینه، سریعترین بازه زمانی، نحوه اعتراض به سوابق ناموجود تامین اجتماعی را یاد بگیرید. اگر هر سوال دیگری درباره متن نمونه نامه اعتراض به سوابق بیمه دارید، میتوانید پرسش های خود را در قسمت نظرات با کارشناسان ما در میان بگذارید.